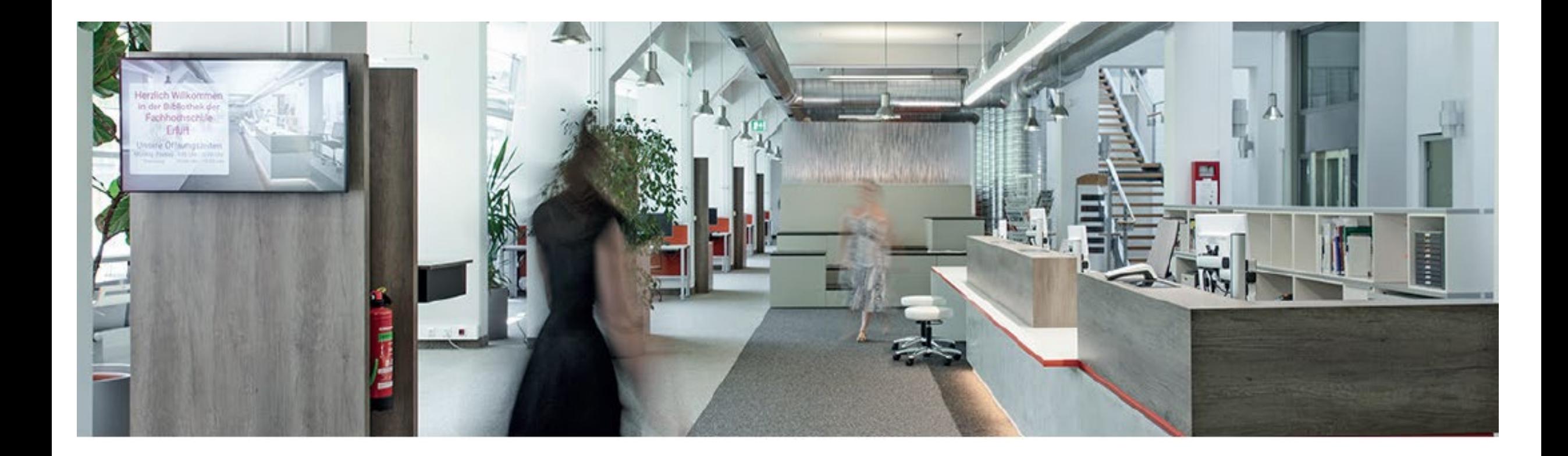

#### Das **Bibliothekskonto**

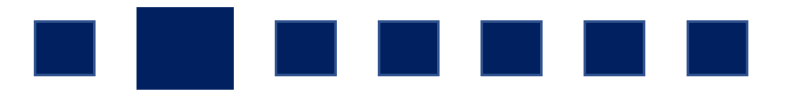

### Ihre

- **Anmeldung in** der **Hochschulbibliothek** (Freischaltung bzw. Ausstellung Ihrer thoska als Bibliotheksausweis)
- und **Aktivierung Ihres Bibliothekskontos**

ist die Voraussetzung, unseren **Service der Bibliothek** vollständig **nutzen zu können.** 

Ihre **Anmeldedaten** für **Ihr Bibliothekskonto** benötigen Sie **für** die

- **Ausleihe der Medien**
- **Leihfristverlängerung**
- **Vormerkung der Medien**
- **Medienbestellungen aus dem Magazin**
- **Bestellungen von Aufsatz oder/und Kapitel einer Quelle**

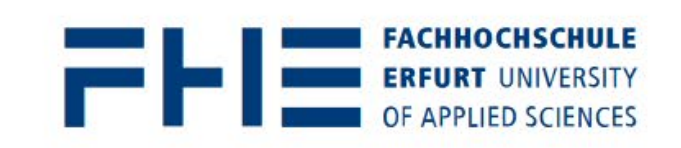

SUCHE Q

**STUDIENINTERESSIERTE STUDIERENDE FORSCHUNG HOCHSCHULE ALUMNI** 

### **30 Jahre Fachhochschule Erfurt**

Unter dem Motto "30 Jahre - Zusammen Wirken" halten wir Rückschau auf die vergangenen Jahre und blicken gemeinsam in die Zukunft

**MEHR** 

Rufen Sie die Webseite der Fachhochschule Erfurt auf. Klicken Sie oben rechts den Button "LOGIN" an.

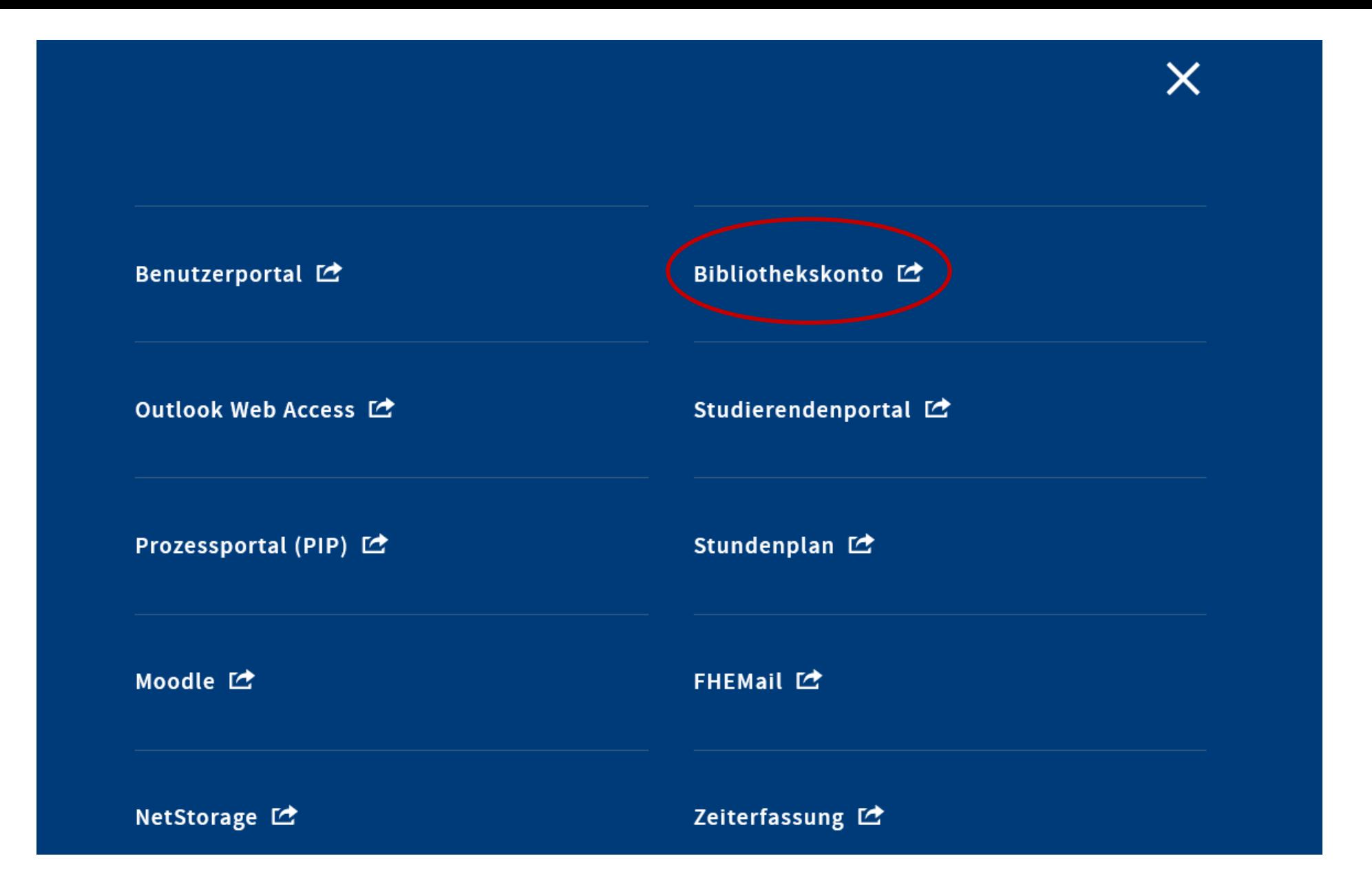

Öffnen Sie den Link "Bibliothekskonto", um zur Anmeldung zu gelangen.

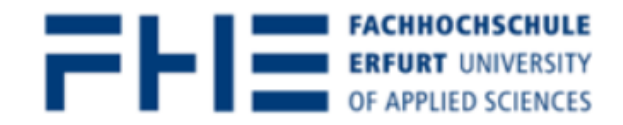

## **KATALOG+**

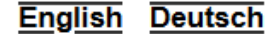

**C** 0 in der Merkliste **C** Benutzerkonto

**FHE durchsuchen** in Erfurt vorhanden alles durchsuchen **Q** Suchen **Alle Felder Erweitert** 

Benutzerkonto / Anmelden

#### Anmelden

Bitte loggen Sie sich zuerst ein

Geben Sie die Benutzernummer Ihres Bibliotheksausweises und Ihr Passwort ein. Falls sich in Ihrer Benutzernummer ein. X" befindet, schreiben Sie dieses groß

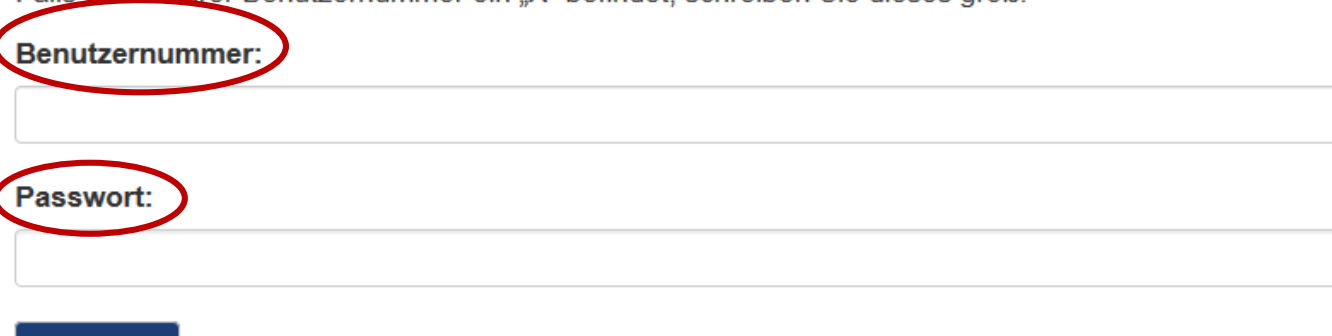

**Anmelden** 

Loggen Sie sich mit Ihrer Benutzernummer und Ihrem Passwort ein.

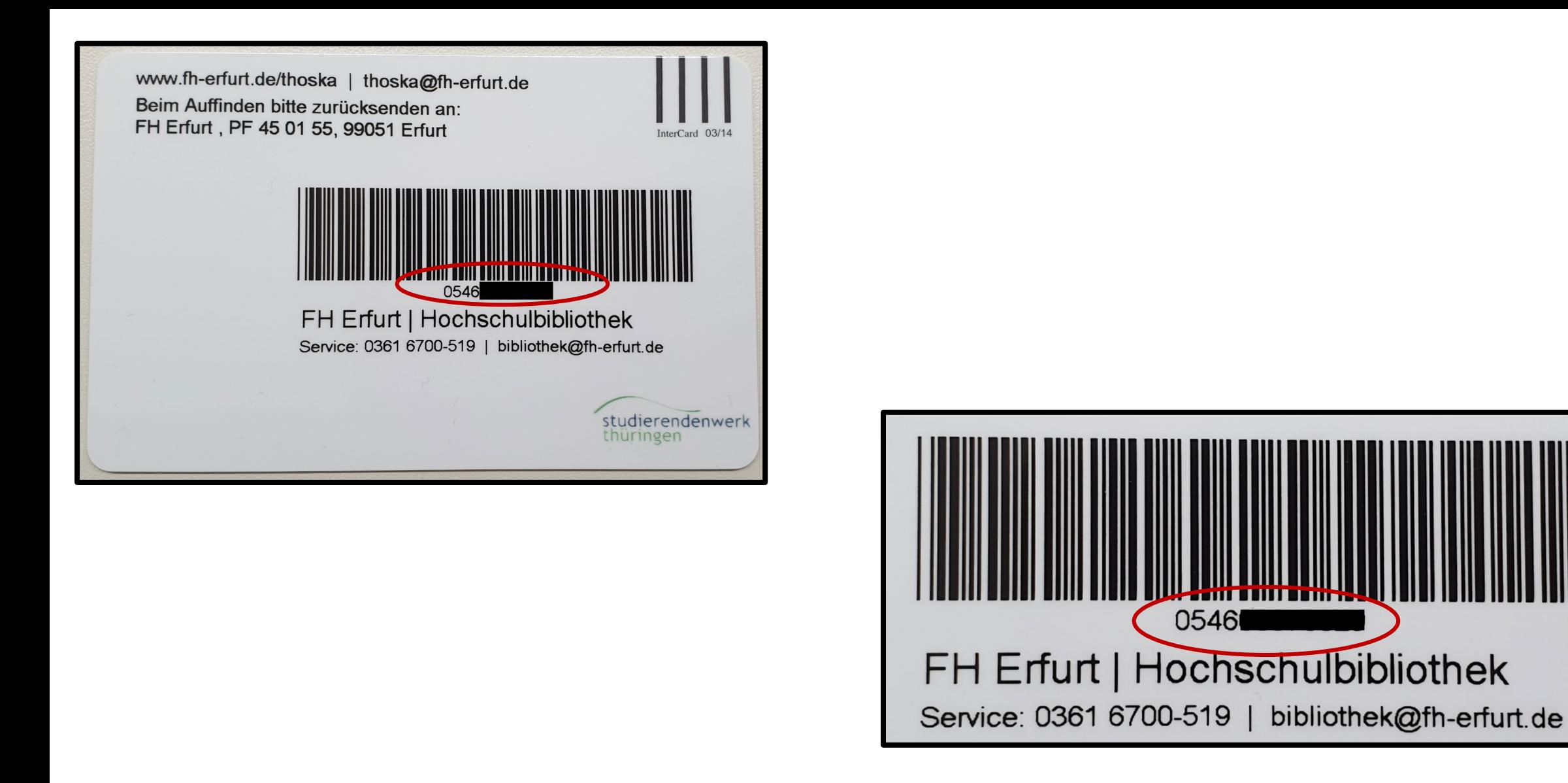

Ihre Benutzernummer finden Sie auf der **Rückseite der Thoska unterhalb des Barcodes**.

Die Nummer beginnt in der Regel mit **0546**.

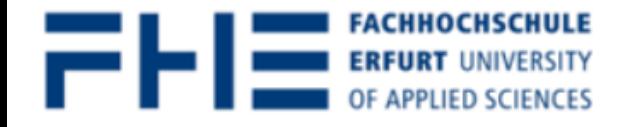

# KATALOG+

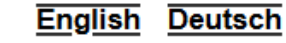

**Communister of Benutzerkonto** 

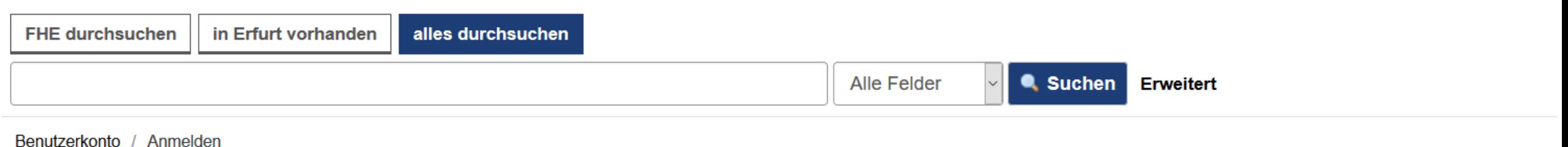

#### Anmelden

Bitte loggen Sie sich zuerst ein

Geben Sie die Benutzernummer Ihres Bibliotheksausweises und Ihr Passwort ein. Falls sich in Ihrer Benutzernummer ein "X" befindet, schreiben Sie dieses groß.

#### Benutzernummer:

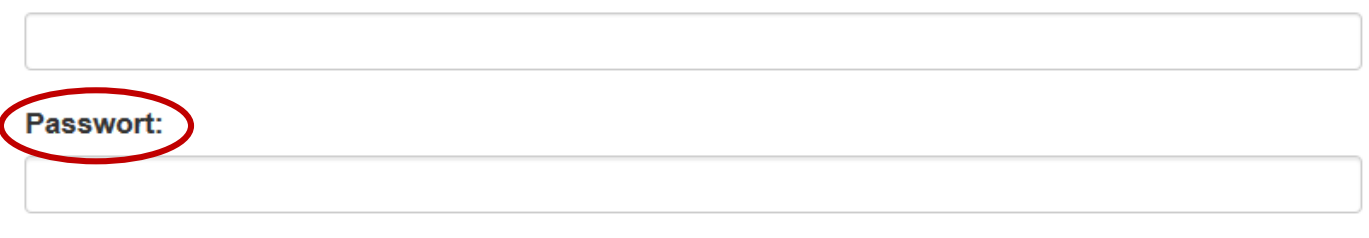

**Anmelden** 

Nach Ihrer Registrierung ist Ihr Passwort Ihr sechsstelliges Geburtsdatum im Format TTMMJJ. Vom Geburtsjahr sind nur die beiden hinteren Zahlen zu verwenden (Bsp.: 010293)

#### **Ihre Daten**

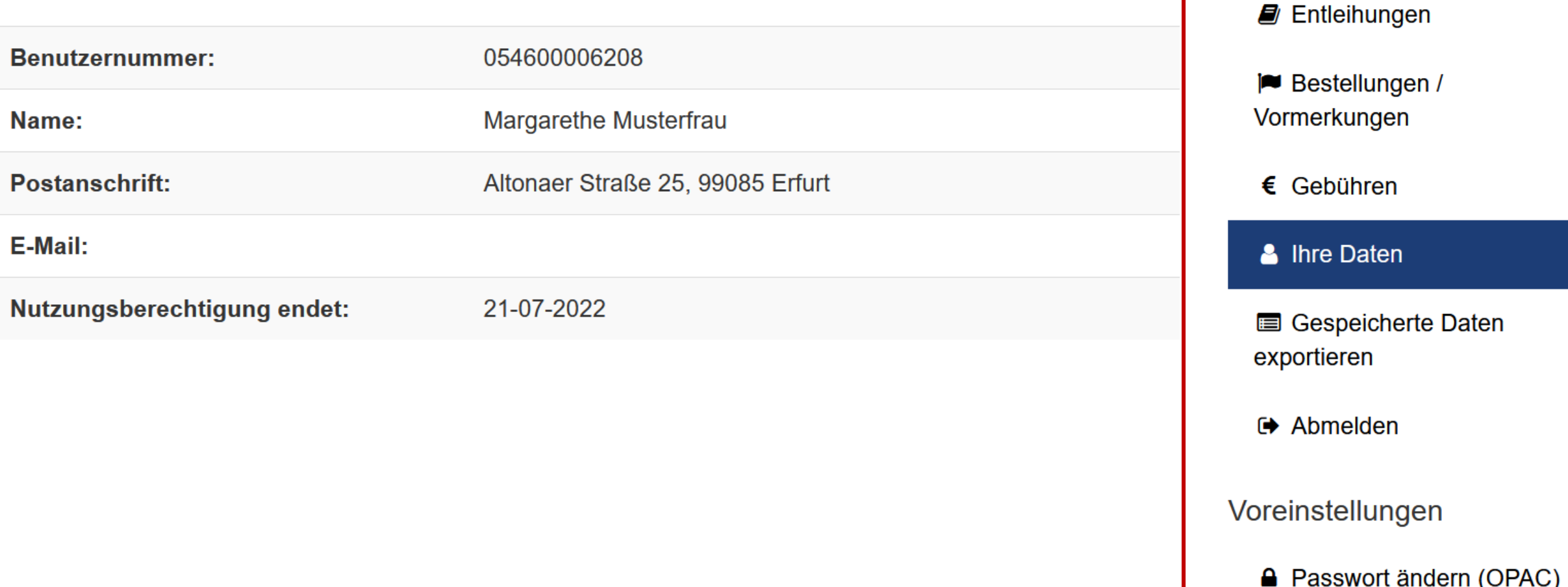

**Bibliothekskonto** 

Nach der erfolgreichen Anmeldung werden Sie in Ihr **Bibliothekskonto** weitergeleitet. Die **Menüführung** finden Sie im rechten Teil.

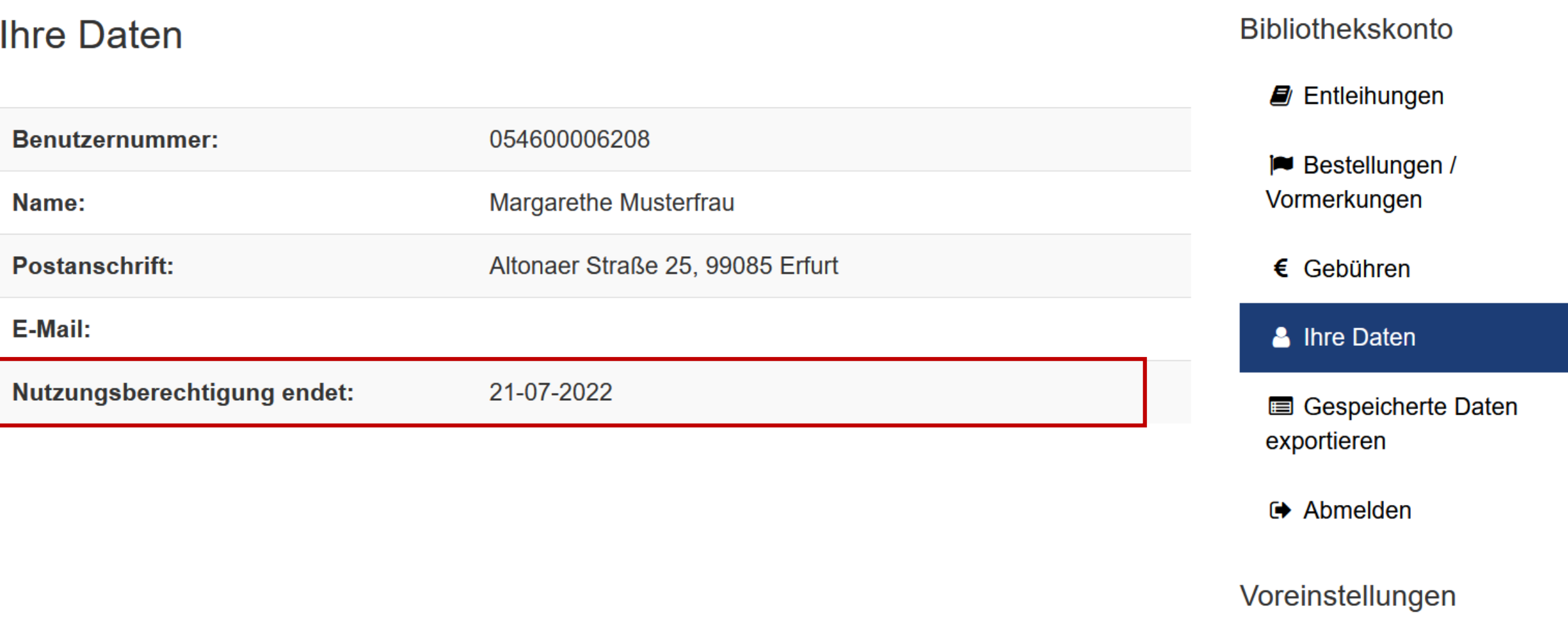

**△** Passwort ändern (OPAC)

Ihr **Bibliothekskonto** ist für **ein Jahr freigeschaltet**. **Nach Ablauf** der **Befristung, Prüfung** der Gültigkeit Ihrer **Kontaktdaten** wird Ihre **Nutzungsberechtigung** wieder **um ein Jahr verlängert**.

**Passwort Ihrer Wahl**.

#### **Bibliothekskonto Ihre Daten E** Entleihungen **Benutzernummer:** 054600006208 **P** Bestellungen / Vormerkungen Name: Margarethe Musterfrau **Postanschrift:** Altonaer Straße 25, 99085 Erfurt  $\epsilon$  Gebühren E-Mail: Ihre Daten Nutzungsberechtigung endet: 21-07-2022 Gespeicherte Daten exportieren **E** Abmelden Voreinstellungen **■ Passwort ändern (OPAC)** Bitte **ändern** Sie bei Ihrer ersten Anmeldung zunächst das voreingestellte Passwort in ein

Zum Schutz Ihrer Daten muss das Fenster nach Benutzung durch Klick auf -Abmelden und schließen- geschlossen werden.

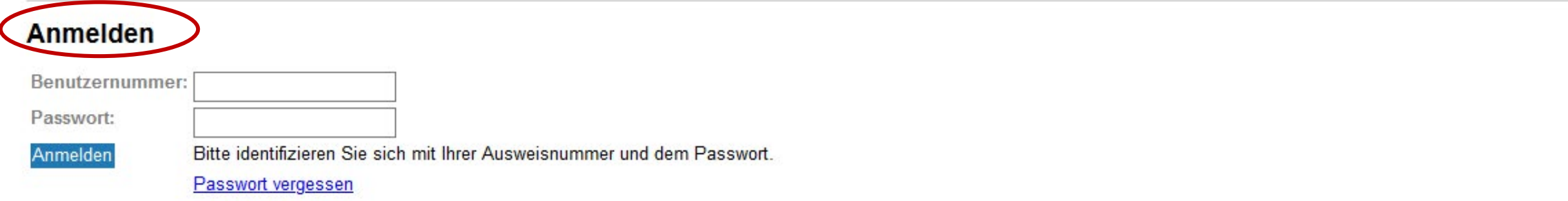

Hierfür werden Sie zur **Bestätigung Ihrer Identität** erneut gebeten, sich mit Benutzernummer und Passwort anzumelden.

Zum Schutz Ihrer Daten muss das Fenster nach Benutzung durch Klick auf -Abmelden und schließengeschlossen werden.

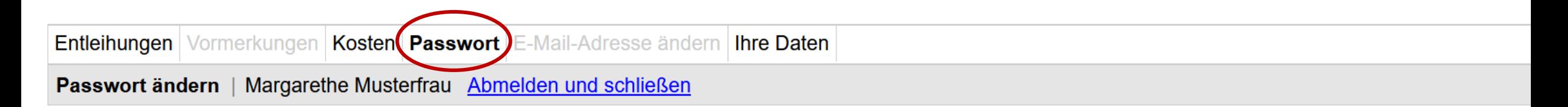

Bitte geben Sie Ihr aktuelles Passwort und dann das neue Passwort ein.

**Aktuelles Passwort: Neues Passwort:** Neues Passwort wiederholen: Absenden/Speichern

Wählen Sie in der Menüleiste oben den Reiter "Passwort" aus.

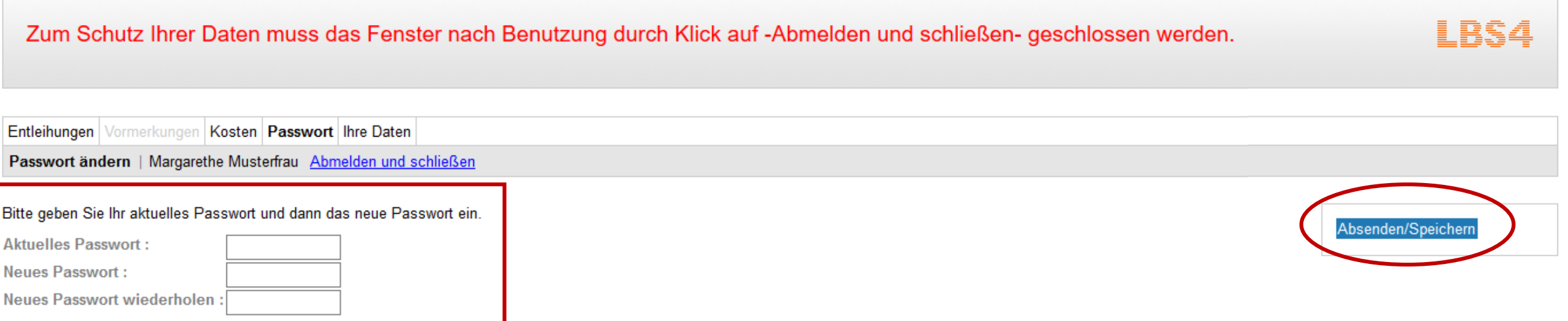

Vergeben Sie nun Ihr **neues Passwort**. Zum Abschließen klicken Sie rechts auf den **Button "Absenden/Speichern"**.

#### Entleihungen

Treffer 1 - 2 von 2

 $\Box$ 

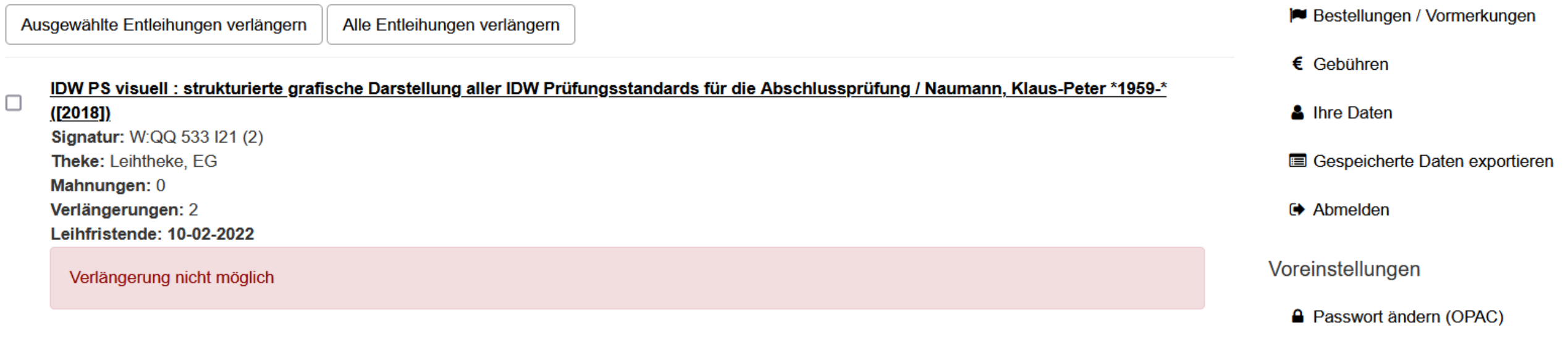

**Bibliothekskonto** 

El Entleihungen

Stahlbau-Atlas: Geschoßbauten / Hart, Franz \*1910-1996\* (1994) Signatur: MAG: ZI 7200 H325 (2) Theke: Leihtheke, EG Mahnungen: 0 Verlängerungen: 0 Leihfristende: 16-02-2022

Im Bereich "Entleihungen" Ihres Bibliothekskontos finden Sie die Übersicht zu Ihren ausgeliehenen Medien.

✔

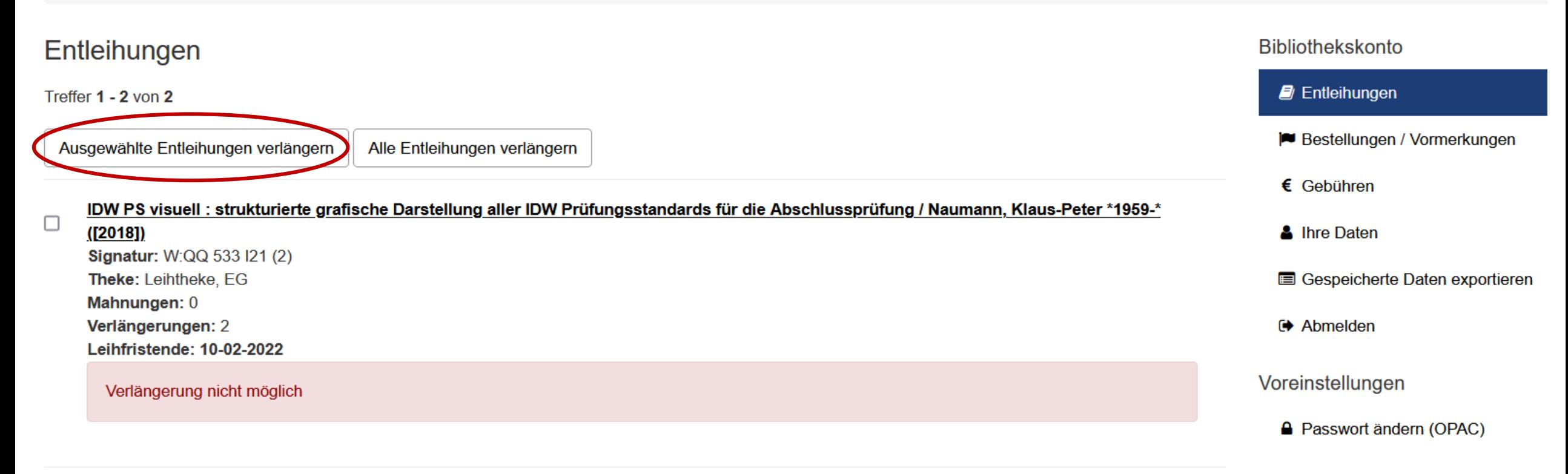

Stahlbau-Atlas: Geschoßbauten / Hart, Franz \*1910-1996\* (1994) Signatur: MAG:ZI 7200 H325 (2) Theke: Leihtheke, EG Mahnungen: 0 Verlängerungen: 0 Leihfristende: 16-02-2022

Für eine **Verlängerung** der **Leihfrist** um weitere vier Wochen **markieren** Sie **links** den/die gewünschten Titel. Klicken Sie dann auf den Button "Ausgewählte Entleihungen verlängern".

#### Entleihungen

Treffer 1 - 2 von 2

Ausgewählte Entleihungen verlängern Alle Entleihungen verlängern

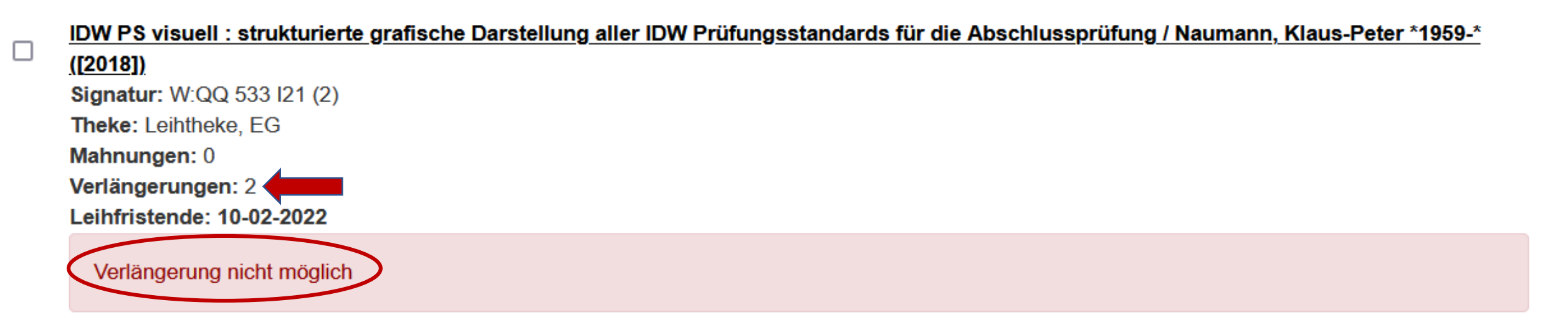

Sie können die Leihfrist der entliehenen Medien selbstständig online bis zu 2x verlängern. Für weitere Leihfristverlängerungen nehmen Sie bitte Kontakt zu uns auf unter Telefonnummer 0361/6700 -519, Emailadresse bibliothek@fh-erfurt.de

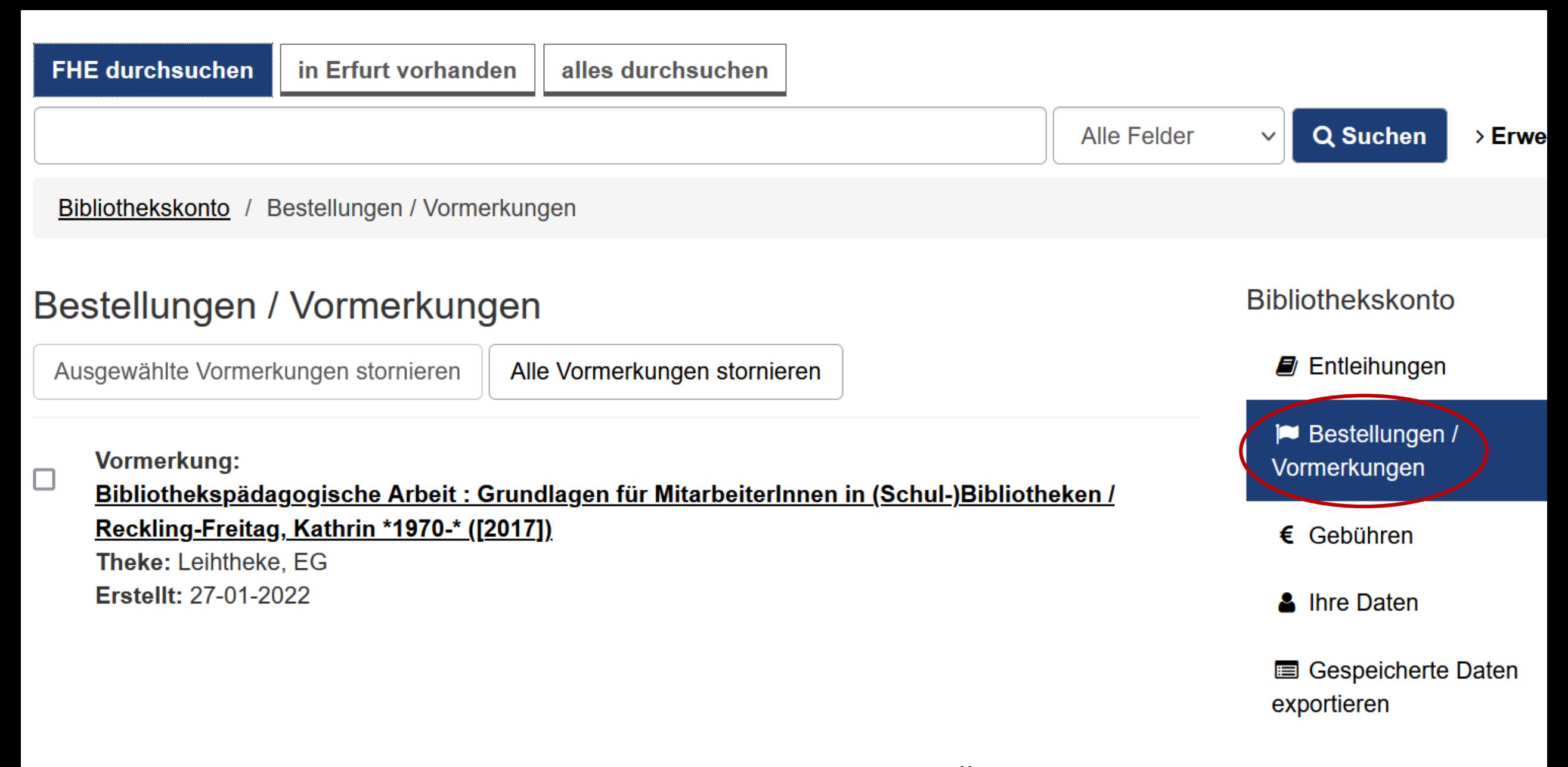

Im Bereich "Bestellungen/Vormerkungen" finden Sie eine Übersicht zu Medien, welche Sie bestellt bzw. vorgemerkt haben.

**Deutsch** 

**English** 

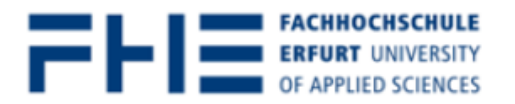

### **KATALOG+**

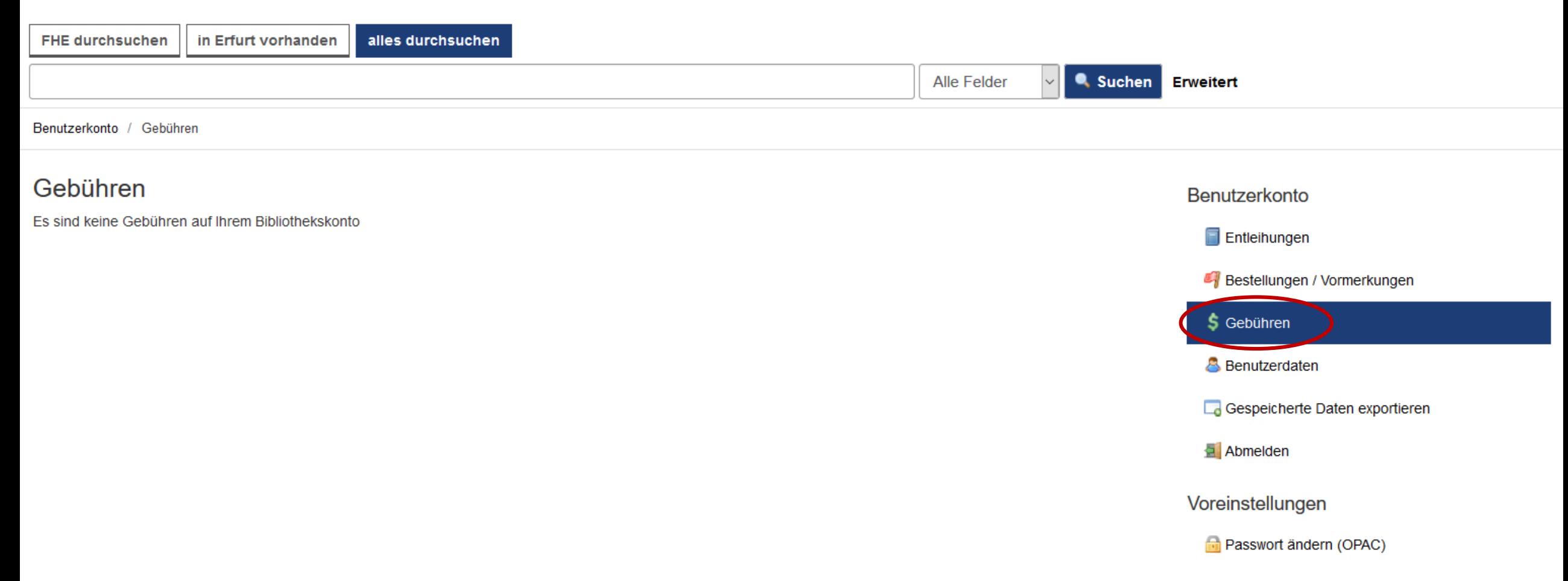

Sollten Sie offene Mahngebühren haben, werden Ihnen diese im Bereich "Gebühren" Ihres Benutzerkontos angezeigt.

Bitte **zahlen** Sie diese in der Hochschulbibliothek **bargeldlos mit Ihrer Thoska**.

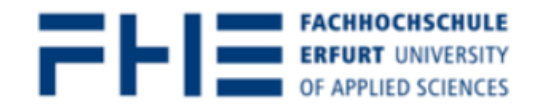

### **KATALOG+**

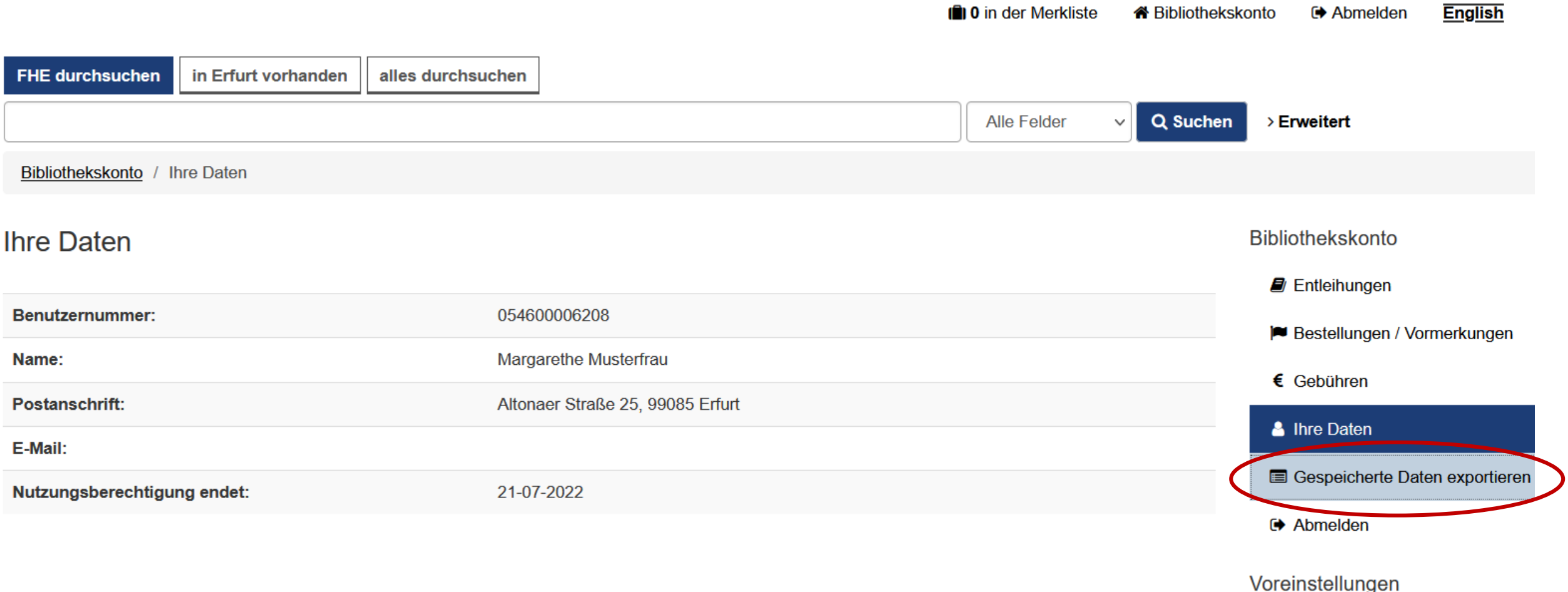

**A** Passwort ändern (OPAC)

Wählen Sie die Option "Gespeicherte Daten exportieren" aus, um sich den aktuellen Stand **Ihres Benutzerkontos** als Excel-Tabelle abzuspeichern.

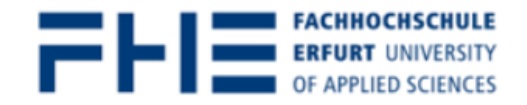

### **KATALOG+**

**In** 0 in der Merkliste Abmelden **English** KA Bibliothekskonto alles durchsuchen **FHE durchsuchen** in Erfurt vorhanden Q Suchen **Alle Felder**  $\angle$  Erweitert  $\vee$ Bibliothekskonto / Ihre Daten **Bibliothekskonto Ihre Daten E** Entleihungen Benutzernummer: 054600006208 P Bestellungen / Vormerkungen Margarethe Musterfrau Name:  $\epsilon$  Gebühren Altonaer Straße 25, 99085 Erfurt Postanschrift: **& Ihre Daten** E-Mail: Gespeicherte Daten exportieren Nutzungsberechtigung endet: 21-07-2022 **← Abmelden** Voreinstellungen **△ Passwort ändern (OPAC)** 

Klicken Sie auf die Option "Abmelden", um Ihr Benutzerkonto zu schließen. Dies ist besonders an öffentlichen Computerarbeitsplätzen sinnvoll.

Rund um die **Ausleihe** beantworten wir Ihnen gern Ihre **Fragen.**

Nehmen Sie **Kontakt** mit uns auf:

Telefon: 0361/6700 -**7770**

Email: [bibliothek@fh-erfurt.de](mailto:bibliothek@fh-erfurt.de)

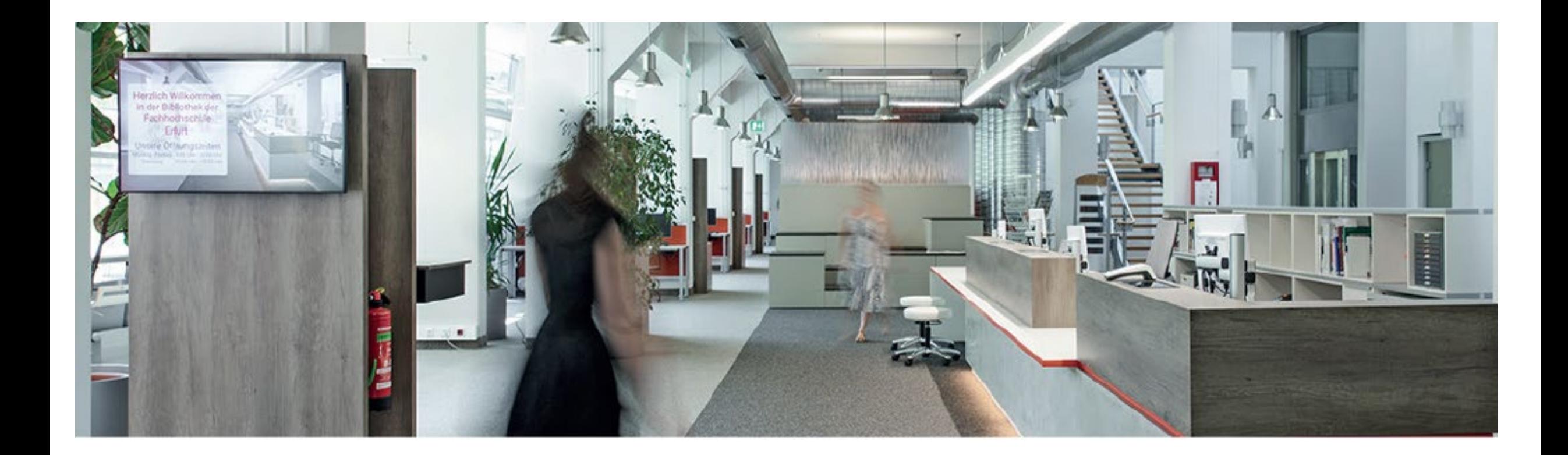

Und? Kennen Sie nun die Funktionen Ihres **Bibliothekskontos?** 

![](_page_21_Picture_2.jpeg)

![](_page_21_Picture_3.jpeg)